**Linux CVS/RCS HOWTO document for Linux (Source Code Control** 

# **Table of Contents**

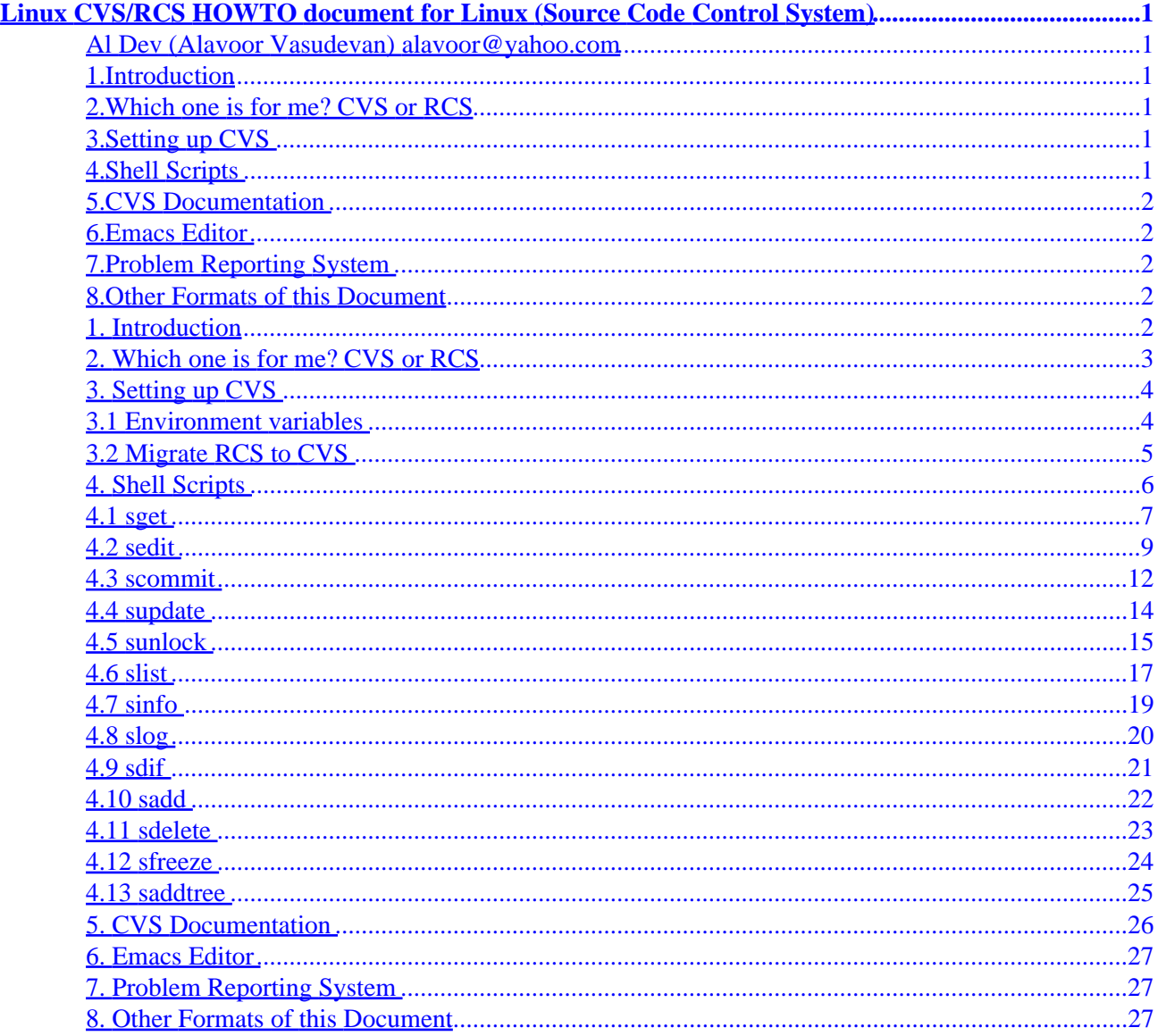

# <span id="page-2-0"></span>**Linux CVS/RCS HOWTO document for Linux (Source Code Control System)**

## **Al Dev (Alavoor Vasudevan) [alavoor@yahoo.com](mailto:alavoor@yahoo.com)**

v4.0, 15 November 1999

*This document is a "practical guide" to very quickly setup CVS/RCS source code control system. This document also has custom shell scripts which are wrappers on top of CVS. These scripts provide a easy user interface for CVS. The information in this document applies to Linux and as well as to all other flavors of Unix liks Solaris, HPUX, AIX, SCO, Sinix, BSD, SCO, etc..*

## **1[.Introduction](CVS-RCS-HOWTO-1.html)**

## **2[.Which one is for me? CVS or RCS](CVS-RCS-HOWTO-2.html)**

## **3[.Setting up CVS](CVS-RCS-HOWTO-3.html)**

- [3.1 Environment variables](#page-5-0)
- [3.2 Migrate RCS to CVS](#page-6-0)

## **4[.Shell Scripts](CVS-RCS-HOWTO-4.html)**

- $\bullet$  [4.1 sget](#page-8-0)
- [4.2 sedit](#page-10-0)
- [4.3 scommit](#page-13-0)
- [4.4 supdate](#page-15-0)
- [4.5 sunlock](#page-16-0)
- $\bullet$  [4.6 slist](#page-18-0)
- [4.7 sinfo](#page-20-0)
- $\bullet$  [4.8 slog](#page-21-0)
- $\bullet$  [4.9 sdif](#page-22-0)
- [4.10 sadd](#page-23-0)
- [4.11 sdelete](#page-24-0)
- [4.12 sfreeze](#page-25-0)
- [4.13 saddtree](#page-26-0)

Linux CVS/RCS HOWTO document for Linux (Source Code Control System) 1

## <span id="page-3-0"></span>**5[.CVS Documentation](CVS-RCS-HOWTO-5.html)**

## **6[.Emacs Editor](CVS-RCS-HOWTO-6.html)**

## **7[.Problem Reporting System](CVS-RCS-HOWTO-7.html)**

# **8[.Other Formats of this Document](CVS-RCS-HOWTO-8.html)**

[Next](CVS-RCS-HOWTO-1.html) Previous Contents [Next](CVS-RCS-HOWTO-2.html) Previous [Contents](#page-2-0)

## **1. Introduction**

Source code control system is a MUST to manage the changes occuring to software project during development. Developer needs a complete history of changes to backtrack to previous versions in case of any problems. Since source code is the most vital component of any software project and software development takes a huge amount of time and money, it is very important to spend some time in *safe−guarding* the source code by using the source code control systems like CVS and RCS.

CVS (Concurrent Version Control System) is a powerful tool which allows concurrent development of software by multiple users. It uses RCS underneath and has application layer interface as a wrapper on top RCS.

CVS can record the history of your files (usually, but not always, source code). CVS only stores the differences between versions, instead of every version of every file you've ever created. CVS also keeps a log of who, when and why changes occurred, among other aspects.

CVS is very helpful for managing releases and controlling the concurrent editing of source files among multiple authors. Instead of providing version control for a collection of files in a single directory, CVS provides version control for a hierarchical collection of directories consisting of revision controlled files.

These directories and files can then be combined together to form a software release.

CVS can be used for storing "C", "C++", Java, Perl, HTML and other files.

[Next](CVS-RCS-HOWTO-3.html) Previous [Contents](#page-2-0)Next[Previous](CVS-RCS-HOWTO-1.html)[Contents](#page-2-0)

## <span id="page-4-0"></span>**2. Which one is for me? CVS or RCS**

CVS actually uses RCS underneath. CVS is a lot more powerful tool and can control a complete source code tree. It is *very strongly* recommended that you use CVS, because you can greatly customize CVS with scripting languages like PERL, korn and bash shells. See the sample korn shell scripts at Shell Scripts.

Advantages of CVS

- CVS is de−centralised, user checks out files/directories from the repostitory and has his own seperate stable source directory tree.
- CVS can "STAMP" releases of entire project source tree.
- CVS can enable concurrent editing of files.
- CVS can be greatly customized to enable strong locking of files or enable concurrent editing of files using shell scripts or PERL.

Dis−Advantages of CVS

- Needs little more administration than RCS
- Very highly sophisticated and complex system. It is the "State of the Art" technology.
- Has large number of commands and command options. Hence steeper learning curve for beginners. The shell scripts at **Shell Scripts** can ease usage.

Advantages of RCS

- RCS is very simple to setup, less administration work.
- RCS is used in a centralized area where everyone works.
- RCS is useful for simple systems.
- Very strong locking of files − concurrency eliminated.

Downside of RCS

- Concurrent development by multiple developers is not possible due to file locking and a single working directory. Because of single working directory, code changes of files by multiple developers can cause failure of 'make' command.
- Cannot stamp releases of entire software project.

This document also has shell scripts which provide simple commands to check−out, check−in, commit files. See shell scripts at **Shell Scripts** 

For RCS see the RCS mini−howto on the linux cdrom −

```
cd /mnt/cdrom/Redhat/RPMS
ls −l howto−6.0−*.noarch.rpm
rpm −qpl howto−6* | grep −i rcs
```
or visit [http://sunsite.unc.edu/LDP/HOWTO/mini/RCS−HOWTO.html](http://sunsite.unc.edu/LDP/HOWTO/mini/RCS-HOWTO.html)

[Next](CVS-RCS-HOWTO-3.html)[Previous](CVS-RCS-HOWTO-1.html)[Contents](#page-2-0)[Next](CVS-RCS-HOWTO-4.html)[Previous](CVS-RCS-HOWTO-2.html)[Contents](#page-2-0)

## <span id="page-5-0"></span>**3. Setting up CVS**

First you need to install the CVS package, on Redhat linux use

```
cd /mnt/cdrom/Redhat/RPMS
rpm −i rcs*.rpm
rpm −i cvs*.rpm
To see the list of files installed do −
rpm −qpl cvs*.rpm | less
```
and browse output using j,k, CTRL+f, CTRL+D, CTRL+B, CTRL+U or using arrow keys, page up/down keys. See 'man less'.

On other flavors of unix, you may need to download the RCS and CVS tar balls and follow README, INSTALL files to setup CVS. Visit <http://www.cyclic.com> and [http://www.loria.fr/~molli/cvs−index.html](http://www.loria.fr/~molli/cvs-index.html)

## **3.1 Environment variables**

The following environment variables need to be setup in /etc/profile − default values required for all users. If not set in /etc/profile, than you should add these to your local profile file /.bash\_profile.

```
export EDITOR=/bin/vi
export CVSROOT=/home/cvsroot
export CVSREAD=yes
```
Create a directory to store the source code repository and give read, write access to unix group/user.

```
export CVSROOT=/home/cvsroot
mkdir $CVSROOT
chmod o−rwx $CVSROOT
chmod ug+rwx $CVSROOT
```
To initialize the CVS and to put in source code files do −

```
cvs init
```

```
# Change directory is a must
cd $HOME/my_source_code_dir
# Must give vendor tag and revision tag
cvs import my_source_code_dir V1_0 R1_0
```
## <span id="page-6-0"></span>**3.2 Migrate RCS to CVS**

To migrate the existing RCS files to CVS, use the following script. Make sure that you installed korn shell package pdksh\*.rpm from Linux contrib cdrom. After running the script move the resultant directory−tree to \$CVSROOT/some\_project\_name

**NOTE :** *Korn shell /bin/ksh is got by installing pdksh\*.rpm from Linux contrib cdrom*

```
#!/bin/ksh
#############################################################
# Program to Migrate the existing source code in RCS to CVS 
#
# Needs the korn shell RPM package pdksh*.rpm from Linux 
# contrib cdrom
#############################################################
# Enter your current RCS file location here.
RCS_DIRECTORY=/usr/home/my_rcs_tree
# Temporary directory to hold the files
TMP_RCS_DIR=$HOME/tmp_rcs_directory
mkdir $TMP_RCS_DIR
# Copy the tree having RCS directory into temporary directory
cd $RCS_DIRECTORY
tar cvf − ` find . −name RCS −print ` | ( cd $TMP_RCS_DIR; tar −xvf − )
cd $TMP_RCS_DIR
for ii in `find . −type f −print` ; 
do 
         # $ii will have like /home/foo/RCS/sample.c,v
         echo $ii
         # Get the dir name like /home/foo/RCS from ii
         kk=`dirname $ii`
         # echo $kk
         # Drop off RCS from kk − like /home/foo
         jj=`dirname $kk`
         # echo $jj
         # Move file from RCS to upper leve like
         # mv /home/foo/RCS/sample.c,v /home/foo
         mv $ii $jj
done
# Remove the empty directory RCS like −
# rmdir /home/foo/RCS
cd $TMP_RCS_DIR
find . −type d −name RCS −exec rmdir {} \;
# The resultant directory is $TMP_RCS_DIR (which is $HOME/tmp_rcs_directory)
# Move the directory tmp_rcs_directory to $CVSROOT/some_project_name
# Now the RCS is migrated to CVS as 'some_project_name' .
```
The resultant directory is \$TMP\_RCS\_DIR (which is \$HOME/tmp\_rcs\_directory) Move the directory

<span id="page-7-0"></span>tmp\_rcs\_directory to \$CVSROOT/some\_project\_name Now the RCS is migrated to CVS as 'some\_project\_name'. You can start using the CVS commands on module 'some\_project\_name'.

[Next](CVS-RCS-HOWTO-4.html)[Previous](CVS-RCS-HOWTO-2.html)[Contents](#page-2-0)[Next](CVS-RCS-HOWTO-5.html)[Previous](CVS-RCS-HOWTO-3.html)[Contents](#page-2-0)

## **4. Shell Scripts**

The following are wrappers around the basic CVS commands. The scripts are written for Korn shell since korn shell is always available on all flavors of unixes, but you can translate to bash or PERL if needed. You can customize these scrips to your taste. They are basically CVS commands but features are added to make it site specific. For example, sedit script provides locking so that users will know some−one is editing the file. Ofcourse users can directly use the CVS commands to by−pass these scripts. These scripts demonstrate as to how CVS can be customized to a great extent.

Copy these scripts to /usr/local/bin and this should be in the user's PATH environment.

- 1. **sget** [−r revision\_number] <file/directory name> To get a file or entire directory from CVS in READ ONLY mode. Click [sget](#page-8-0)
- 2. **sedit** [−r revision\_number] <filename> To edit a file in order to make changes to code. This will lock the file so that nobody else can checkout. Ofcourse you can change the script to your requirement − make no locking, warning message or very strong locking. Click [sedit](#page-10-0)
- 3. **scommit** [−r revision\_number] <filename> To commit the changes you made to filename or entire directory. Upload your changes to CVS Click [scommit](#page-13-0)
- 4. **supdate** <filename/directory> To update a filename or to update a entire directory by getting the latest files from CVS Click [supdate](#page-15-0)
- 5. **sunlock** [−r revision\_number] <filename> To unlock the file got by sedit. Will release the lock. Click [sunlock](#page-16-0)
- 6. **slist** To see the list of files currently being edited by you. Does 'ls −l | grep | ...' command. Click [slist](#page-18-0)
- 7. **sinfo** <filename/directory> To get the information of changes/revisions to a file Click [sinfo](#page-20-0)
- 8. **slog** <filename> To get the history of changes/revisions to a file from CVS Click [slog](#page-21-0)
- 9. **sdif** <filename>

sdif –r rev1 –r rev2 <filename> To get the diff of your file with CVS. Click [sdif](#page-22-0)

NOTE: sdif has only one 'f' because there is already another unix command called 'sdiff'

- 10. **sadd** <filename> To add a new file to CVS repository Click [sadd](#page-23-0)
- 11. **sdelete** <filename> To delete a file from CVS repository Click [sdelete](#page-24-0)
- 12. **sfreeze** <revision name> <directory name> To freeze the code, that is make release of entire source tree. Click [sfreeze](#page-25-0)
- 13. **saddtree** <revision name> <directory name> To add a directory tree to CVS. Click [saddtree](#page-26-0)

For example :

 cd \$HOME; sfreeze REVISION\_1\_0 srctree <span id="page-8-0"></span>This will freeze code with tag REVISION\_1\_0 so that you can later checkout the entire tree by using with revision name

#### 4.1 sget

NOTE: Korn shell /bin/ksh is got by installing pdksh\*.rpm from Linux contrib cdrom

```
#!/bin/ksh
# CVS program sget
# Program to check out the file from CVS read-only
cmdname= `basename $0`
Usage()
\left\{ \right.print "\nUsage: $cmdname [-r revision_number/symbolic_tag_name] <file/directory na
        print "The options -r are optional "
        print "For example - "
        print " $cmdname -r 1.1 foo.cpp"
        print " $cmdname foo.cpp "
        print " $cmdname some_directory "
        print "Extract by symbolic revision tag like - "
        print " $cmdname -r REVISION_1 some_directory "
        print " "
        exit
\}# Command getopt will not supported in next major release.
# Use getopts instead.
while getopts r: ii
do
        case $ii in
        r) FLAG1=$ii; OARG1="SOPTARG";
        ?) Usage; exit 2;;
        esac
done
shift \degree expr $OPTIND - 1 \degree#echo FLAG1 = $FLAG1, OARG1 = $OARG1
if [s+ -lt 1]; then
        Usage
fi
```
#### Linux CVS/RCS HOWTO document for Linux (Source Code Control System)

```
bkextn=sget_bak
hme=` echo $HOME | cut −f1 −d' ' `
if [ "$hme" = "" ]; then
       print "\nError: \$HOME is not set!!\n"
         exit
fi
# Check if file already exists....
if [ −f $1 ]; then
         user_perms=" "
         group_perms=" "
         other_perms=" "
         user_perms=`ls −l $1 | awk '{print $1 }' | cut −b3−3 `
         group_perms=`ls −l $1 | awk '{print $1 }' | cut −b6−6 `
         other_perms=`ls −l $1 | awk '{print $1 }' | cut −b9−9 `
        if [ "$user_perms" = "w" -o "$group_perms" = "w" \
                 −o "$other_perms" = "w" ]; then
                 print "\nError: The file is writable. Aborting $cmdname ......"
                 print " You should either backup, scommit or delete the file and"
                 print " try $cmdname again\n"
                 exit
         fi
fi
cur_dir=`pwd`
#echo $cur_dir
len = ${#hme}
len=\frac{2}{3}((\frac{5}{1en} + 2))#echo $len
subdir=` echo $cur_dir | cut −b $len−2000 `
#echo $subdir
if [ "$subdir" = "" ]; then
        fdname=$1
else
         fdname=$subdir"/"$1
f_i# Move the file
touch $1 2>/dev/null
\mv −f $1 $1.$bkextn
# Create subshell
(
cd $hme
#echo $fdname
# Use −A option to clear all sticky flags
if [ "$FLAG1" = "" ]; then
        cvs −r checkout −A $fdname
else
         cvs −r checkout −A −$FLAG1 $OARG1 $fdname
fi
)
#pwd
if [ −f $1 ]; then
         print "\nREAD−ONLY copy of the file $fdname obtained."
         print "Done $cmdname"
```
#print "\nTip (Usage): \$cmdname <file/directory name> \n"

<span id="page-10-0"></span>fi

### **4.2 sedit**

**NOTE :** *Korn shell /bin/ksh is got by installing pdksh\*.rpm from Linux contrib cdrom*

```
#!/bin/ksh
# CVS program sedit
# Program to check out the file from CVS read/write mode with locking
cmdname=`basename $0`
Usage()
{
# print "\nUsage: $cmdname [−r revision_number] [−F] <filename>"
# print "The options −r, −F are optional "
# print "The option −F is FORCE edit even if file is "
# print "locked by another developer"
        print "\nUsage: $cmdname [−r revision_number] <filename>"
        print "The options −r are optional "
        print "For example − "
        print " $cmdname −r 1.1 foo.cpp"
        print " $cmdname foo.cpp "
# print " $cmdname −F foo.cpp "
        print " "
}
# Command getopt will not supported in next major release. 
# Use getopts instead. 
#while getopts r:F ii
while getopts r: ii
do
        case $ii in
        r) FLAG1=$ii; OARG1="$OPTARG";;
# F) FLAG2=$ii; OARG2="$OPTARG";;
        ?) Usage; exit 2;;
         esac
done
shift ` expr $OPTIND - 1 `
#echo FLAG1 = $FLAG1 , OARG1 = $OARG1
if [ $# −lt 1 ]; then
        Usage
         exit
fi
hme=` echo $HOME | cut −f1 −d' ' `
if [ "$hme" = "" ]; then
        print "\nError: \$HOME is not set!!\n"
         exit
```

```
fi
bkextn=sedit_bak
cur dir=`pwd`
#echo $cur_dir
len = ${#hme}
len=$(($len + 2))
#echo $len
subdir=` echo $cur_dir | cut −b $len−2000 `
#echo $subdir
if [ "$subdir" = "" ]; then
         fdname=$1
else
         fdname=$subdir"/"$1
fi
# If file is already checked out by another developer....
cvs_root=` echo $CVSROOT | cut −f1 −d' ' `
if [ "$cvs_root" = "" ]; then
         print "\nError: \$CVSROOT is not set!!\n"
         exit
fi
cldir=$CVSROOT/$subdir/Locks
mkdir $cldir 2>/dev/null
rcsfile=$CVSROOT/$subdir/$1,v
#echo $rcsfile
if [ ! −e $rcsfile ]; then
         print "\nError: File $1 does not exist in CVS repository!!\n"
         exit
fi
# Get the tip revision number of the file....
# Use tmpfile as the arg cannot be set inside the sub−shell
tmpfile=$hme/sedit−lock.tmp
\rm −f $tmpfile 2>/dev/null
if [ "$FLAG1" = "" ]; then
         (
         cd $hme
         cvs log $fdname | head −6 | grep head: | awk '{print $2}' > $tmpfile 
\overline{\phantom{a}} OARG1=`cat $tmpfile`
         \rm −f $tmpfile 2>/dev/null
fi
lockfile=$cldir/$1−$OARG1
#if [ −e $lockfile −a "$FLAG2" = "" ]; then
if [ −e $lockfile ]; then
         print "\nError: File $1 Revision $OARG1 already locked by another developer !!"
         aa=` ls −l $lockfile | awk '{print "Locking developers unix login name is = " $3}' `
         print $aa
        print "That developer should do scommit OR sunlock to release the lock"
        print " "
# print "You can also use −F option to force edit the file even if"
# print "the file is locked by another developer. But you must talk to"
# print "other developer to work concurrently on this file." 
# print "For example − this option is useful if you work on a seperate"
# print "C++ function in the file which does not interfere with other"
```
#### Linux CVS/RCS HOWTO document for Linux (Source Code Control System)

```
# print "developer."
# print " "
         exit
fi
# Get read−only copy now....
if [ ! −e $1 ]; then
         (
         cd $hme
         cvs −r checkout $fdname 1>/dev/null
         )
fi
# Check if file already exists....
if [ −f $1 ]; then
         user_perms=" "
        group_perms=" "
         other_perms=" "
         user_perms=`ls −l $1 | awk '{print $1 }' | cut −b3−3 `
         group_perms=`ls −l $1 | awk '{print $1 }' | cut −b6−6 `
         other_perms=`ls −l $1 | awk '{print $1 }' | cut −b9−9 `
        if [ "$user_perms" = "w" -o "$group_perms" = "w" \
                 −o "$other_perms" = "w" ]; then
                print "\nError: The file is writable. Aborting $cmdname ......"
                 print " You must backup, scommit or delete file and"
                print " try $cmdname again\n"
                 exit
         fi
         #print "\nNote: The file $1 is read−only."
         #print "Hence I am moving it to $1.$bkextn ....\n"
         \mv −f $1 $1.$bkextn
         chmod 444 $1.$bkextn
elif [ −d $1 ]; then
         print "\nError: $1 is a directory and NOT a file. Aborting $cmdname ....\n"
         exit
fi
# Create subshell
print "\nNow getting the file $1 from CVS repository ...\n"
(
cd $hme
#echo $fdname
# Use −A option to clear the sticky tag and to get 
# the HEAD revision version
if [ "$FLAG1" = "" ]; then
        cvs −w checkout −A $fdname
else
         cvs −w checkout −A −$FLAG1 $OARG1 $fdname
fi
)
if [ −e $1 ]; then
         touch $lockfile
fi
#pwd
print "\nDone $cmdname"
#print "\nTip (Usage): $cmdname <filename> \n"
```
### <span id="page-13-0"></span>**4.3 scommit**

#### **NOTE :** *Korn shell /bin/ksh is got by installing pdksh\*.rpm from Linux contrib cdrom*

```
#!/bin/ksh
# CVS program scommit
# Program to commit the changes and check in the file into CVS
cmdname=`basename $0`
Usage()
{
         print "\nUsage: $cmdname [−r revision_number] <filename>"
         print "The options −r are optional "
         print "For example − "
         print " $cmdname −r 1.1 foo.cpp"
         print " $cmdname foo.cpp "
         print " "
}
# Command getopt will not supported in next major release. 
# Use getopts instead. 
while getopts r: ii
do
         case $ii in
         r) FLAG1=$ii; OARG1="$OPTARG";;
         ?) Usage; exit 2;;
         esac
done
shift ` expr $OPTIND - 1 `
#echo FLAG1 = $FLAG1 , OARG1 = $OARG1
if [ $# −lt 1 ]; then
         Usage
         exit 2
fi
if [ −d $1 ]; then
         Usage
         exit 2
fi
hme=` echo $HOME | cut −f1 −d' ' `
if [ "$hme" = "" ]; then
        print "\nError: \$HOME is not set!!\n"
         exit
fi
# Find sub−directory
cur dir=`pwd`
#echo $cur_dir
len = ${#hme}
len=$(($len + 2))
#echo $len
subdir=` echo $cur_dir | cut −b $len−2000 `
```

```
#echo $subdir
if [ "$subdir" = "" ]; then
          fdname=$1
else
          fdname=$subdir"/"$1
fi
# If file is already checked out by another user....
cvs_root=` echo $CVSROOT | cut −f1 −d' ' `
if [ "$cvs\_root" = "" ]; then
          print "\nError: \$CVSROOT is not set!!\n"
          exit
fi
cldir=$CVSROOT/$subdir/Locks
mkdir $cldir 2>/dev/null
# Get the working revision number of the file....
# Use tmpfile as the arg cannot be set inside the sub−shell
tmpfile=$hme/sedit−lock.tmp
\rm −f $tmpfile 2>/dev/null
if [ "$FLAG1" = "" ]; then
          (
          cd $hme
         cvs status $fdname 2>/dev/null | grep "Working revision:" | awk '{print $3}' >$tmp
\overline{\phantom{a}} OARG1=`cat $tmpfile`
          \rm −f $tmpfile 2>/dev/null
fi
if [ "$OARG1" = "" ]; then
          print "The file $fdname is NEW, it is not in the CVS repository"
else
          lockfile=$cldir/$1−$OARG1
          if [ −e $lockfile ]; then
                   # Check if this revision is owned by you...
                   aa=` ls −l $lockfile | awk '{print $3}' `
                   userid=`id | cut −d'(' −f2 | cut −d')' −f1 `
                   if [ "$aa" != "$userid" ]; then
                            print " "
                            print "The file $fdname is NOT locked by you!!"
                           print "It is locked by unix user name $aa and your login name is $
# print "If you are working concurrently with other developer"
# print "and you used −F option with sedit."
                            print "You need to wait untill other developer does scommit"
                            print "or sunlock"
                            print "Aborting the $cmdname ...."
                            print " "
                            exit 2
fi the state of the filter of the state of the state of the state of the state of the state of the state of the
          else
                   if [ −f $CVSROOT/$subdir/$1,v ]; then
                            print "You did not lock the file $fdname with sedit!!"
                            print "Aborting the $cmdname ...."
                            exit 2 
                   else
                            print "\nThe file $fdname does not exist in CVS repository yet!!"
                            print "You should have done sadd on $fdname ...."
fi the state of the filter of the state of the state of the state of the state of the state of the state of the
          fi
fi
if [ −d $1 ]; then
```

```
 Usage
         exit 2
         # Do not allow directory commits for now ...
         #cvs commit
else
         cvs commit $1
         exit_status=$?
fi
if [ $exit_status −eq 0 ]; then
         print "\nDone $cmdname. $cmdname successful"
         #print "\nTip (Usage): $cmdname <filename/directory name>\n"
fi
```
#### **4.4 supdate**

**NOTE :** *Korn shell /bin/ksh is got by installing pdksh\*.rpm from Linux contrib cdrom*

```
#!/bin/ksh
# CVS program supdate
# Program to update the file from CVS read/write mode
cmdname=`basename $0`
if [ $# −lt 1 ]; then
         print "\nUsage: $cmdname <filename>"
         exit
fi
# Check if file already exists....
if [ $# −gt 0 −a −f $1 ]; then
         user_perms=" "
         group_perms=" "
         other_perms=" "
         user_perms=`ls −l $1 | awk '{print $1 }' | cut −b3−3 `
         group_perms=`ls −l $1 | awk '{print $1 }' | cut −b6−6 `
         other_perms=`ls −l $1 | awk '{print $1 }' | cut −b9−9 `
        if [ "$user_perms" = "w" -o "$group_perms" = "w" \
                  −o "$other_perms" = "w" ]; then
                  while :
                  do
                           print "\n$cmdname will backup your working file "
                           print "$1 to $1.supdate_bak before doing any merges."
                           print "Are you sure you want the merge the changes from"
                           print −n "CVS repository to your working file ? <y/n> [n]: "
                           read ans
                           if [ "$ans" = "y" −o "$ans" = "Y" ]; then
                                    if [ −f $1.supdate_bak ]; then
                                           print "\nWarning : File $1.supdate_bak already exi
                                           print "Please examine the file $1.supdate_bak and
                                            print "and than re−try this $cmdname "
                                            print "Aborting $cmdname ...."
exit and the state of the state of the state of the state of the state of the state of the state of the state o
```

```
 else
                                                  cp $1 $1.supdate_bak
break break and the state of the state of the state of the state of the state of the state of the state of the
 fi
                             elif [ "$ans" = "n" −o "$ans" = "N" −o "$ans" = "" −o "$ans" = " "
                                        exit
file and the state of the state of the state of the state of the state of the state of the state of the state o
                    done
          fi
fi
if [ −d $1 ]; then
          print "\nDirectory update is disabled as cvs update"
          print "merges the changes from repository to your working directory"
          print "So give the filename to update − as shown below: "
          print " Usage: $cmdname <filename>"
          exit
# cvs update
else
          cvs update $1
fi
print "\nDone $cmdname. $cmdname successful"
#print "\nTip (Usage): $cmdname <filename/directory name>\n"
```
### **4.5 sunlock**

**NOTE :** *Korn shell /bin/ksh is got by installing pdksh\*.rpm from Linux contrib cdrom*

```
#!/bin/ksh
# CVS program sunlock
# Program to unlock the file to release the lock done by sedit
cmdname=`basename $0`
Usage()
{
         print "\nUsage: $cmdname [−r revision_number] <filename>"
         print " The options −r is optional "
         print "For example − "
         print " $cmdname −r 1.1 foo.cpp"
         print " $cmdname foo.cpp "
         print " "
}
# Command getopt will not supported in next major release. 
# Use getopts instead. 
while getopts r: ii
do
         case $ii in
         r) FLAG1=$ii; OARG1="$OPTARG";;
         ?) Usage; exit 2;;
         esac
done
```

```
shift \degree expr $OPTIND - 1 \degreeif [s+ -lt 1]; then
        Usage
        exit
fi
hme= \text{echo } $HOME | cut -f1 -d' ' \text{°}if [ "$hme" = "" ]; then
        print "\nError: \$HOME is not set!!\n"
        exit
fi
cur_dir='pwd'
#echo $cur dir
len = $ {#hme }len = $(($len + 2))#echo $len
subdir=`echo $cur_dir | cut -b $len-2000 `
#echo $subdir
if [ "$subdir" = "" ]; then
        fdname=$1else
        fdname=$subdir"/"$1
fi
# If file is already checked out by another user....
cvs_root=`echo $CVSROOT | cut -f1 -d' ' `
if [ "$cvs_root" = "" ]; then
        print "\nError: \$CVSROOT is not set!!\n"
        exit
fi
cldir=$CVSROOT/$subdir/Locks
rcsfile=$CVSROOT/$subdir/$1,v
#echo $rcsfile
if [ \vdots -e $rcsfile ]; then
       print "\nError: File $1 does not exist in CVS repository!!\n"
        exit
fi
# Get the tip revision number of the file....
# Use tmpfile as the arg cannot be set inside the sub-shell
tmpfile=$hme/sedit-lock.tmp
\rm -f $tmpfile 2>/dev/null
if [ "$FLAG1" = ""]; then
        \left(cd $hme
        cvs log $fdname | head -6 | grep head: | awk '{print $2}' > $tmpfile
        OARG1='cat $tmpfile'
        \rm -f $tmpfile 2>/dev/null
fi
lockfile=$cldir/$1-$OARG1
#echo lockfile is: $lockfile
if [ ! -e $lockfile ]; then
        print "\nFile $1 revision $0ARG1 is NOT locked by anyone"
        print " "
```

```
exit
fi
ans="while :
do
       print "WARNING: $cmdname will release lock and enable other"
       print "
                     developers to edit the file. It is advisable"
       print "
                     to save your changes with scommit command"
       print -n "\nAre you sure you want to unlock the file \langle y/n \rangle? [n]: "
       read ans
       if [ "$ans" = "" -o "$ans" = " " -o "$ans" = "n" -o "$ans" = "N" ]; then
              print "\nAborting $cmdname ...."
              exit
       fi
       if [ "$ans" = "y" -o "$ans" = "Y" ]; then
              print "\n\n\n\n\n "
              print "CAUTION: You may lose all the changes made to file !!"
              print -n "Do you really want to unlock the file \langle y/n \rangle? [n]: "
              read ans
              if [ "$ans" = "y" -o "$ans" = "Y" ]; then
                     break
              else
                     exit
              fi
       else
              print "\n\nWrong entry. Try again..."
              sleep 1
       fi
done
if [ -e $lockfile ]; then
       \rm -f $lockfile
       print "\nDone $cmdname"
else
       print "\nFile $1 is NOT locked by anyone"
       print " "
f_i
```
### 4.6 slist

NOTE: Korn shell /bin/ksh is got by installing pdksh\*.rpm from Linux contrib cdrom

```
#!/bin/ksh
# CVS program slist
# Program to list all edited source files from CVS
#cmdname='basename $0'
if [ "$1" = "" ]; then
        dir=.
```

```
else
          dir=$1
fi
FOUT=slist_temporary_file.out
\rm −f $FOUT
find $dir -type f -exec ls -ltr \{\}\ \ i\ \| grep −v "/CVS/" \
| grep ^\−rw \
| grep −v \\.o \
| grep −v \\.log \
| grep −v \\.out \
| grep −v \\.pid \
| awk '{ if ($NF != "tags") print $0 }' \
| awk '{ if ($NF != "a.out") print $0 }' \
| awk '{ if ($NF != "core") print $0 }' \
| awk '{ print $NF }' > $FOUT
aa=`cat $FOUT`
\rm −f $FOUT
for ii in $aa ; do
          ftype=" "
          ftype=`file $ii | awk '{print $2 }' `
          # find . −type f −exec file {} \;
          # 1)ELF 2)commands 3)[nt]roff, 4)c 5)English 6)executable
          # 7)ascii 8)current 9)empty
          # Binaries are ELF, lib.a are current
 #
          if [ "$ftype" = "ascii" −o "$ftype" = "commands" \
                   −o "$ftype" = "[nt]roff," −o "$ftype" = "c" \
                   −o "$ftype" = "English" −o "$ftype" = "executable" ]; then
                   pcfile=` echo $ii | cut −d'.' −f1`
                   pcfile=${pcfile}".pc"
                   if [ ! −f $pcfile ]; then
                            ls −l $ii
                   else
                             if [ "$ii" = "$pcfile" ]; then
                                      ls −l $ii
file and the state of the state of the state of the state of the state of the state of the state of the state o
fi the state of the filter of the state of the state of the state of the state of the state of the state of the
          fi
done;
#| grep −v ^\−rwx \
#ls −l | grep ^\−rw | grep −v \\.o
#ls −l | grep ^\−rw | grep −v \\.o | awk '{ if ($NF != "tags") print $0 }'
#ls -l | grep ^\-rw | grep -v ^\-rwx | grep -v \\.o | awk '{ if ($NF != "tags") print $0
#print "\nDone $cmdname. $cmdname successful"
#print "\nTip (Usage): $cmdname <filename>\n"
```
### <span id="page-20-0"></span>**4.7 sinfo**

#### **NOTE :** *Korn shell /bin/ksh is got by installing pdksh\*.rpm from Linux contrib cdrom*

```
#!/bin/ksh
# CVS program sinfo
# Program to get the status of files in working directory
cmdname=`basename $0`
if [ $# −lt 1 ]; then
         print "\nUsage: $cmdname [file/directory name] "
         print "For example − "
         print " $cmdname foo.cpp"
         print " $cmdname some_directory "
         print " "
         exit
fi
hme=` echo $HOME | cut −f1 −d' ' `
if [ "$hme" = "" ]; then
        print "\nError: \$HOME is not set!!\n"
         exit
fi
tmpfile=$hme/cvs_sinfo.tmp
rm −f $tmpfile
cur_dir=`pwd`
#echo $cur_dir
len=${#hme}
len=$(($len + 2))
#echo $len
subdir=` echo $cur_dir | cut −b $len−2000 `
#echo $subdir
if [ "$subdir" = "" ]; then
         fdname=$1
else
         fdname=$subdir"/"$1
fi
# Create subshell
if [ −f $1 ]; then
         (
         cd $hme
         clear
         cvs status $fdname 
         )
elif [ −d $1 ]; then
         (
         cd $hme
         clear
```
#### Linux CVS/RCS HOWTO document for Linux (Source Code Control System)

```
echo " " >> $tmpfile
      echo "
                 Overall Status of Directory" >> $tmpfile
      cvs release $fdname 1>>$tmpfile 2>>$tmpfile << EOF
Y
EOF
      echo "\n\overline{n}-----------------------------------\n" >> $tmpfile
      aa= `cat $tmpfile | grep ^"M " | awk '{print $2}' `
      for ii in $aa
      do
             jj="(cd $hme; cvs status $subdir/$ii );"
             | grep -v Sticky | awk '{if (NF != 0) print $0}' \
                   1>>$tmpfile 2>>$tmpfile
      done
      cat $tmpfile | grep -v ^? | grep -v "Are you sure you want to release" \
      | less
      rm -f $tmpfile
      \rightarrowelse
      print "\nArgument $1 if not a file or directory"
      exit
fi
```
### 4.8 slog

NOTE: Korn shell /bin/ksh is got by installing pdksh\*.rpm from Linux contrib cdrom

```
#!/bin/ksh
# CVS program slog
# Program to list history of the file in CVS
cmdname= `basename $0'
if [s# -lt 1]; then
        print "\nUsage: $cmdname <filename> \n"
        exit
f_i# Check if file does not exist....
if [ \cdot -f \ 31 ]; then
       print "\nError: $1 is NOT a file. Aborting $cmdname ......"
        exit
fi
cvs log $1 | /usr/local/bin/less
print "\nDone $cmdname. $cmdname successful"
#print "\nTip (Usage): $cmdname <filename>\n"
```
## <span id="page-22-0"></span>**4.9 sdif**

#### **NOTE :** *Korn shell /bin/ksh is got by installing pdksh\*.rpm from Linux contrib cdrom*

```
#!/bin/ksh
# CVS program sdif
# Program to see difference of the working file with CVS copy
cmdname=`basename $0`
Usage()
{
          print "\nUsage: $cmdname <filename> "
          print "$cmdname −r<rev1> −r<rev2> <filename> \n"
          exit
}
FLAG1=""
FLAG2=""
OARG1=""
OARG2=""
# Command getopt will not supported in next major release. 
# Use getopts instead. 
while getopts r:r: ii
do
          case $ii in
          r) 
                    if [ "$FLAG1" = "" ]; then
                             FLAG1=$ii; 
                             OARG1="$OPTARG"
                    else
                             FLAG2=$ii; 
                             OARG2="$OPTARG"
fi the state of the filter of the state of the state of the state of the state of the state of the state of the
                    ;;
          ?) Usage; exit 2;;
          esac
done
shift ` expr $OPTIND - 1 `
if [ "$FLAG2" = "" ]; then
          FLAG2=r
          OARG2=HEAD
fi
if [ "$FLAG1" = "" ]; then
          cvs diff −r HEAD $1 | less
else
          cvs diff −$FLAG1 $OARG1 −$FLAG2 $OARG2 $1 | less
fi
```
### <span id="page-23-0"></span>**4.10 sadd**

#### **NOTE :** *Korn shell /bin/ksh is got by installing pdksh\*.rpm from Linux contrib cdrom*

```
#!/bin/ksh
# test
# CVS program sadd
# Program to add the file to CVS
cmdname=`basename $0`
if [ $# −lt 1 ]; then
        print "\nUsage: $cmdname <filename/directory> \n"
         exit
fi
# Check if file exists ....
if [ −f $1 ]; then
        cvs add $1
         exit
fi
if [ ! −d $1 ]; then
        print "\nArgument $1 is not a file and not a directory!"
        print "Usage: $cmdname <filename/directory> \n"
         exit
fi
# Argument is a directory name .....
hme=` echo $HOME | cut −f1 −d' ' `
if [ "$hme" = "" ]; then
       print "\nError: \$HOME is not set!!\n"
         exit
fi
cur_dir=`pwd`
len = ${#hme}
len=$(($len + 2))
subdir=` echo $cur_dir | cut −b $len−2000 `
if [ "$subdir" = "" ]; then
         if [ −d $CVSROOT/$1 ]; then
                 print "\nDirectory $1 already exists in CVSROOT"
                 exit
         else
                 # You are adding at root directory $CVSROOT
                 if [ "$2" = "" −o "$3" = "" ]; then
                         print "\nUsage: $cmdname <directory> <vendor tag> <release tag>"
                         print "For example − "
                         print " $cmdname foo_directory V_1_0 R_1_0"
                         exit
                 else
\overline{\phantom{a}} cd $1;
                         cvs import $1 $2 $3
)
```

```
 fi
            fi
else
            # If current directory exists in CVS...
            if [ −d $CVSROOT/$subdir ]; then
                       if [ −d $CVSROOT/$subdir/$1 ]; then
                                 print "\nDirectory $1 already in CVS repository!"
                       else
                                 cvs add $1
fi the state of the filter of the state of the state of the state of the state of the state of the state of the
            else
                      print "\nSub−directory $subdir does not exist in CVS"
                      print "You need to first add $subdir to CVS"
                      exit
            fi
fi
```
### **4.11 sdelete**

**NOTE :** *Korn shell /bin/ksh is got by installing pdksh\*.rpm from Linux contrib cdrom*

```
#!/bin/ksh
# CVS program sdelete
# Program to delete the file from CVS
cmdname=`basename $0`
if [ $# −lt 1 ]; then
         print "\nUsage: $cmdname <filename> \n"
         exit
fi
# Check if file does not exist....
if [ ! −f $1 ]; then
         # Try to get the file from CVS
         sget $1
         if [ ! −f $1 ]; then
                print "\nError: $1 does NOT exist in CVS repository. Aborting $cmdname ...
                 exit
         fi
fi
bkextn=cvs_sdelete_safety_backup
\mv −f $1 $1.$bkextn
cvs remove $1
print "\nsdelete command removes the file from CVS repository"
print "and archives the file in CVS Attic directory. In case"
print "you need this file in future than contact your CVS administrator"
print " "
print "\nDone $cmdname. $cmdname successful"
```

```
#print "\nTip (Usage): $cmdname <filename>\n"
\mv −f $1.$bkextn $1
```
### **4.12 sfreeze**

**NOTE :** *Korn shell /bin/ksh is got by installing pdksh\*.rpm from Linux contrib cdrom*

```
#!/bin/ksh
# CVS program sfreeze
# Program to freeze and cut out the release of source tree from CVS
cmdname=`basename $0`
Usage()
\left\{ \right. print "\nUsage: $cmdname symbolic_tag <directory name> "
        print "\nFor example :− "
        print " cd \$HOME"
        print " $cmdname REVISION_1 mesa"
        print "To see the list of revisons do −"
        print "slog <filename> and see the symbolic name and do −"
        print "cvs history −T"
        print "\nTo create a branch off−shoot from main trunk, use"
        print "the −b and −r options which makes the tag a branch tag. This is"
        print "useful for creating a patch to previously released software"
        print "For example :− "
        print " cd \$HOME"
        print " cvs rtag −b −r REVISION_1 REVISION_1_1 mesa"
        print " "
# print "\nTag info is located at \$CVSROOT/CVSROOT/taginfo,v"
# print "You can do − cd $HOME; sget CVSROOT"
# print "to see this file"
        exit
}
# Command getopt will not supported in next major release. 
# Use getopts instead. 
#while getopts r: ii
#do
# case $ii in
# r) FLAG1=$ii; OARG1="$OPTARG";;
# ?) Usage; exit 2;;
# esac
#done
#shift ` expr $OPTIND − 1 `
#echo FLAG1 = $FLAG1 , OARG1 = $OARG1
if [ $# −lt 2 ]; then
        Usage
```

```
fi
if [ ! -d $2 ]; then
       print "\nError: Second argument $2 is not a directory!"
       print "
                    Aborting $cmdname...."
       print " "
       exit
fi
# cvs rtag symbolic_tag <directory name>
cvs rtag $1 $2
print "\nDone $cmdname. $cmdname successful"
```
### 4.13 saddtree

NOTE: Korn shell /bin/ksh is got by installing pdksh\*.rpm from Linux contrib cdrom

```
#!/bin/ksh
# Sample Program to checkin a directory tree (let's say SAMP) into CVS
# Note that if SAMP directory is not in CVS than you would use sadd
# command and -
      cd SAMP; cvs import SAMP V_1_0 R_1_0
## After running this program do -
#cd $HOME/foo/SAMP
      cvs import foo/SAMP V1_0 Rev_1_0
\#hme= \text{echo } $H\text{OME} | cut -f1 -d' '
if [ "$hme" = "" ]; then
      print "\nError: \$HOME is not set!!\n"
      exit
f_isampdir=$hme/foo/SAMP
check_out_files()
\{# Now check out the files
      tmp2f=$hme/tmp2.baksamp.sh
      cd $hme
      \rm -rf foo/SAMP
      cvs -w checkout foo/SAMP
      cd $hme/foo
      find SAMP -type f -print > $tmp2f
      cd $hme
      for ii in 'cat $tmp2f'
      do
             iidir=`dirname $ii`
              iifile=`basename $ii`
              if [ "$iifile" = "Root" -o "$iifile" = "Repository" -o "$iifile" = "Entrie
```

```
 continue
fi the state of the filter of the state of the state of the state of the state of the state of the state of the
                   jjdir=` echo $iidir | cut −d'/' −f2−1000 `
                   cp $hme/foo/SAMP.tobe/$jjdir/$iifile $hme/foo/$iidir/$iifile
                   echo "cp $hme/foo/SAMP.tobe/$jjdir/$iifile $hme/foo/$iidir/$iifile "
                   cvs add foo/$iidir/$iifile
          done
          print 
          print "================================================"
          print " Now run cvs commit foo/SAMP"
          print " After commit. Do − "
         print " cd foo; rm −rf SAMP and "
          print " get fresh copy, sget SAMP"
          print " Verify with slog filename.samp to see new revision"
          print "================================================"
          print
}
```

```
check_out_files
```
[Next](CVS-RCS-HOWTO-5.html)[Previous](CVS-RCS-HOWTO-3.html)[Contents](#page-2-0)[Next](CVS-RCS-HOWTO-6.html)[Previous](CVS-RCS-HOWTO-4.html)[Contents](#page-3-0)

## **5. CVS Documentation**

At unix prompt type −

- 1. cvs −−help
- 2. cvs -−help−options
- 3. cvs −−help−commands
- 4. cvs −H checkout
- 5. cvs −H commit
- 6. man cvs
- 7. man tkcvs
- 8. Visit<http://www.cyclic.com>
- 9. Visit [http://www.loria.fr/~molli/cvs−index.html](http://www.loria.fr/~molli/cvs-index.html)

The tkcvs <http://www.tkcvs.org> is the Tcl/Tk GUI interface to CVS. It also has online help.

- cd \$HOME/src/foo.cpp
- tkcvs
- Click on foo.cpp
- Click on 'Revision Log Icon' which is located next to 'spectacle' icon
- This will display the branch TREE in the window. Now RIGHT Mouse button click on the text '1.3' and LEFT Mouse button click on text '1.1'. Than click on "Diff" button. This will display 2 pane−window!!
- Click on "Next" button to step thru more diffs. Click on "Center" to center the text.

<span id="page-28-0"></span>There is also a Windows 95 client for CVS, and is called WinCVS <http://www.wincvs.org> WinCVS can be used along with Samba –<http://www.samba.org>

The essential command are −

- cvs checkout <filename >
- cvs update <filename>
- cvs add <file, ..>
- cvs remove  $\langle$  file, ..>
- $\bullet$  cvs commit  $\langle$  file $\rangle$
- cvs status <filename>
- cvs log <filename>
- cvs diff −r1.4 −r1.5 <filename> This gives diff between version 1.4 and 1.5 on filename.

[Next](CVS-RCS-HOWTO-6.html)[Previous](CVS-RCS-HOWTO-4.html)[Contents](#page-3-0)[Next](CVS-RCS-HOWTO-7.html)[Previous](CVS-RCS-HOWTO-5.html)[Contents](#page-3-0)

## **6. Emacs Editor**

Emacs is a powerful editor and it supports CVS/RCS − especially for revision merging and comparing. Emacs main site is at <http://www.emacs.org>.

[Next](CVS-RCS-HOWTO-7.html)[Previous](CVS-RCS-HOWTO-5.html)[Contents](#page-3-0)[Next](CVS-RCS-HOWTO-8.html)[Previous](CVS-RCS-HOWTO-6.html)[Contents](#page-3-0)

## **7. Problem Reporting System**

Along with CVS, you may want to use Project Tracking system or Problem Reporting system. Every software project needs a Problem Reporint System where in bugs are tracked and assigned to various developers. Visit the site <http://www.stonekeep.com> for Project tracking system.

[Next](CVS-RCS-HOWTO-8.html)[Previous](CVS-RCS-HOWTO-6.html)[Contents](#page-3-0) Next [Previous](CVS-RCS-HOWTO-7.html)[Contents](#page-3-0)

## **8. Other Formats of this Document**

This document is published in 10 different formats namely − DVI, Postscript, Latex, LyX, GNU−info, HTML, RTF(Rich Text Format), Plain−text, Unix man pages and SGML.

- You can get this HOWTO document as a single file tar ball in HTML, DVI, Postscript or SGML formats from − [ftp://sunsite.unc.edu/pub/Linux/docs/HOWTO/other−formats/](ftp://sunsite.unc.edu/pub/Linux/docs/HOWTO/other-formats/) or [ftp://metalab.unc.edu/pub/Linux/docs/HOWTO/other−formats/](ftp://metalab.unc.edu/pub/Linux/docs/HOWTO/other-formats/)
- Plain text format is in:<ftp://sunsite.unc.edu/pub/Linux/docs/HOWTO> or <ftp://metalab.unc.edu/pub/Linux/docs/HOWTO>

• Translations to other languages like French, German, Spanish, Chinese, Japanese are in <ftp://sunsite.unc.edu/pub/Linux/docs/HOWTO> or <ftp://metalab.unc.edu/pub/Linux/docs/HOWTO>Any help from you to translate to other languages is welcome.

The document is written using a tool called "SGML tool" which can be got from − <http://www.xs4all.nl/~cg/sgmltools/>Compiling the source you will get the following commands like

- sgml2html cvs−rcs−howto.sgml (to generate html file)
- sgml2rtf cvs−rcs−howto.sgml (to generate RTF file)
- sgml2latex cvs−rcs−howto.sgml (to generate latex file)

This document is located at –

• [http://sunsite.unc.edu/LDP/HOWTO/CVS−RCS−HOWTO.html](http://sunsite.unc.edu/LDP/HOWTO/CVS-RCS-HOWTO.html)

Also you can find this document at the following mirrors sites −

- [http://www.caldera.com/LDP/HOWTO/CVS−RCS−HOWTO.html](http://www.caldera.com/LDP/HOWTO/CVS-RCS-HOWTO.html)
- [http://www.WGS.com/LDP/HOWTO/CVS−RCS−HOWTO.html](http://www.WGS.com/LDP/HOWTO/CVS-RCS-HOWTO.html)
- [http://www.cc.gatech.edu/linux/LDP/HOWTO/CVS−RCS−HOWTO.html](http://www.cc.gatech.edu/linux/LDP/HOWTO/CVS-RCS-HOWTO.html)
- [http://www.redhat.com/linux−info/ldp/HOWTO/CVS−RCS−HOWTO.html](http://www.redhat.com/linux-info/ldp/HOWTO/CVS-RCS-HOWTO.html)
- Other mirror sites near you (network−address−wise) can be found at <http://sunsite.unc.edu/LDP/hmirrors.html>select a site and go to directory /LDP/HOWTO/CVS−RCS−HOWTO.html

In order to view the document in dvi format, use the xdvi program. The xdvi program is located in tetex−xdvi\*.rpm package in Redhat Linux which can be located through ControlPanel | Applications | Publishing | TeX menu buttons.

> To read dvi document give the command − xdvi −geometry 80x90 howto.dvi And resize the window with mouse. See man page on xdvi. To navigate use Arrow keys, Page Up, Page Down keys, also you can use 'f', 'd', 'u', 'c', 'l', 'r', 'p', 'n' letter keys to move up, down, center, next page, previous page etc. To turn off expert menu press 'x'.

You can read postscript file using the program 'gv' (ghostview) or 'ghostscript'. The ghostscript program is in ghostscript\*.rpm package and gv program is in gv\*.rpm package in Redhat Linux which can be located through ControlPanel | Applications | Graphics menu buttons. The gv program is much more user friendly than ghostscript. Ghostscript and gv are also available on other platforms like OS/2, Windows 95 and NT.

```
 To read postscript document give the command −
        gv howto.ps
 To use ghostscript give −
         ghostscript howto.ps
```
#### Linux CVS/RCS HOWTO document for Linux (Source Code Control System)

You can read HTML format document using Netscape Navigator, Microsoft Internet explorer, Redhat Baron Web browser or any other web browsers.

You can read the latex, LyX output using LyX a "X−Windows" front end to latex.

Next [Previous](CVS-RCS-HOWTO-7.html) [Contents](#page-3-0)